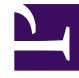

# **S** GENESYS

This PDF is generated from authoritative online content, and is provided for convenience only. This PDF cannot be used for legal purposes. For authoritative understanding of what is and is not supported, always use the online content. To copy code samples, always use the online content.

## Co-Browse Administrator's Guide

Genesys Co-browse DOM Restrictions Editor

7/26/2024

- Administrator
- Developer

•

You can hide sensitive customer data from agents and restrict control of elements in a co-browse session.

### **Related documentation:**

The Genesys Co-browse DOM (Document Object Model) Restrictions Editor makes it easier for you to hide sensitive customer data from agents and restrict control of elements in a co-browse session. The Editor handles most of the configuration complexity behind the scenes and allows you to focus on your restrictions. You can implement two types:

- **DOM control**—the agent sees the content but won't be able to interact with it. For example, clicking a button or a link won't work for the agent, even when Co-browse is in Write Mode. The agent will see a green border surrounding content with DOM control.
- **Data masking**—the agent sees masked content as asterisks (*\*\*\*\*\*\**) instead of characters, and masked images will be grayed out. The agent will see a purple border surrounding masked characters and images.

### Important

Since masked content is also DOM controlled (non-interactive), the DOM Restrictions Editor shows Data Masking as DOM Control and Data Masking.

With the DOM Restrictions Editor, you can easily

- create, edit, or delete a restriction.
- have an optional description.
- view a list of existing restrictions.
- logically group your restrictions.
- apply a restriction to all web pages, or to the page or set of pages that match the regular expression.
- view all restrictions on the current web page.

To allow users to log into the DOM Restrictions Editor, add them to the **Administrators** Access Group.

#### [Link to video](https://player.vimeo.com/video/292237026?title=0&byline=0&portrait=0)

Watch the video tutorial on how to use the DOM Restrictions Editor.